## Messungen an Ferritkernen mit dem NanoVNA

Beitrag im CQDL erscheint wohl im Heft 01/2024

Kerne gibt es sehr viele aus den unterschiedlichsten Kernmaterialien und deren unterschiedlichen Permeabilitäten µAber welcher Kern ist denn nun wofür verwendbar ?(Einsatzbereich Übertrager für KW und bis zum 6m-Band)

@DK3SS Vortrag im OV Ludwigsburg P06 im November 2023

### Kerne die günstig und vielleicht kaum zu gebrauchen sind, gibt es viele

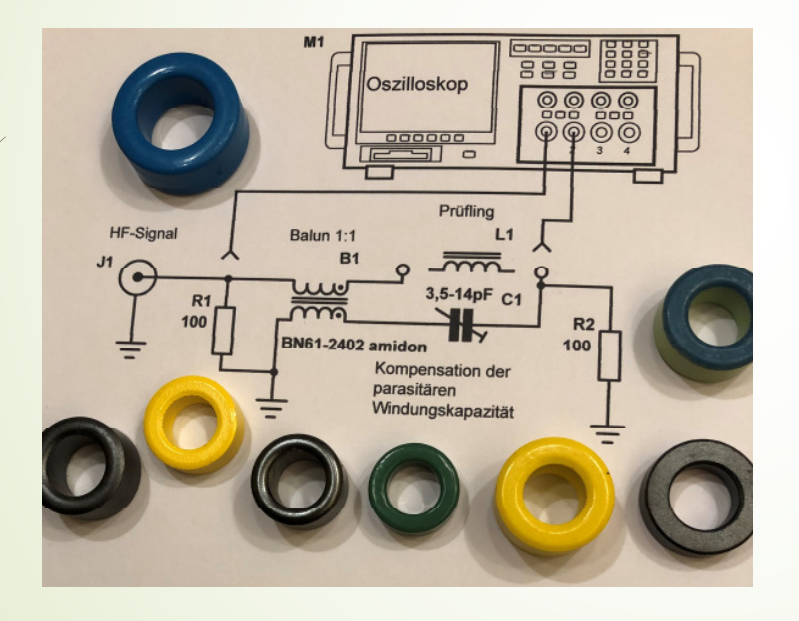

Mit dem NanoVNA-MessverfahrenKann man die gut geeigneten **Herausfinden** 

Und die anderen liegen lassen

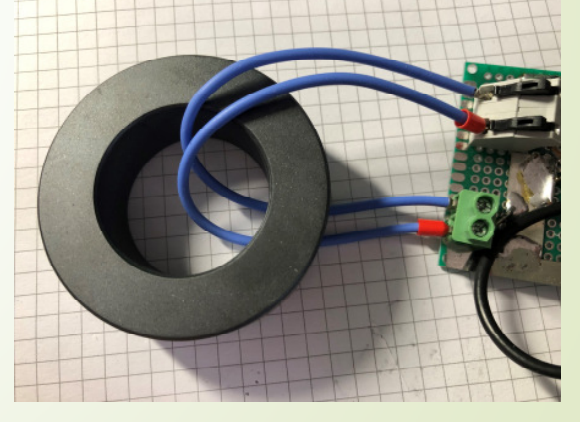

#### Also sie messen, um davon die guten Kerne herauszufinden für die

- Anwendungsbereiche der EMV, Unterdrückung von HF-Störungen, Oberwellen, Verdrosselung der Stromversorgung, Mantelwellensperren
- $\blacksquare$ Anwendungsbereiche der HF-Übertragung, Baluns, Ununs, Autotrafos zur Impedanz-Transformation für Antennen-Anpassungen  $\rightarrow$  stellt höhere Anforderungen
- Anwendungsbereiche Schaltnetzteile, Speicherdrosseln -> hier kein Thema

#### Der Kern erhöht die Induktivität einer Spule um ein VielfachesZwei wichtige Kenngrößen

- $\blacksquare$  Die relative Permeabilität µ (#) des **Kernmaterials**
- $\blacksquare$ Der daraus resultierende AL-Wert eines Kerns

Aus AL-Wert und Windungszahl W wird Induktivität L = - \* AL

Mit Induktivität L und Frequenz f ergibt sich ein Blindwiderstand ZL = 2  $^*$   $\pi$   $*$   $f$   $*$   $L$ 

# hier = magnetische Durchlässigkeit

 $\boldsymbol{\varDelta}$ 

#### Den wichtigen AL-Wert muss man wissenaber wie kommt man an ihn ran ?

- $\blacksquare$  $\rightarrow$  Durch Blick ins Datenblatt  $\rightarrow$  meistens Fehlanzeige, unbefriedigend
- $\blacksquare$ Durch Vertrauen auf Händlerangaben im Katalog  $\rightarrow$  oft falsch = Glückssache **Glückssache**
- $\blacksquare$  $\blacktriangleright$  Also durch eigene Messungen  $\rightarrow$  mit dem NanoVNA und Messzusatz

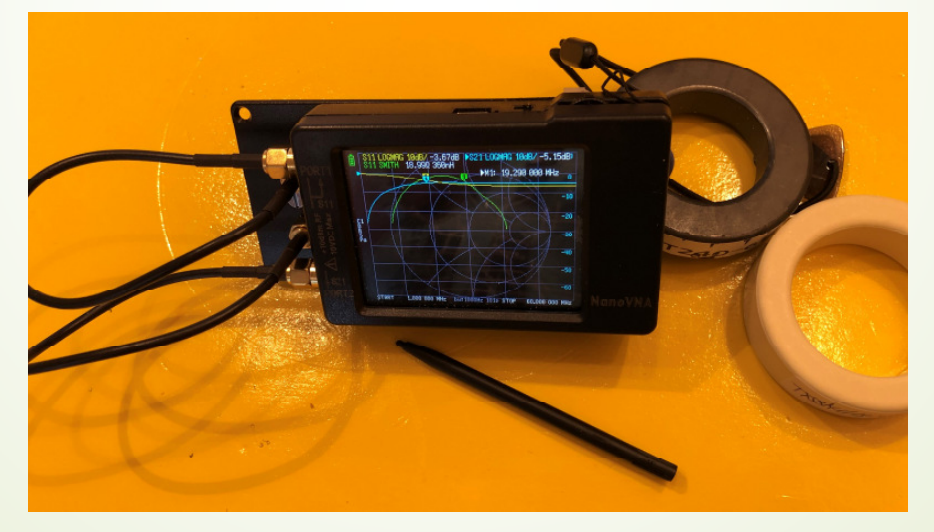

@DK3SS Vortrag im OV Ludwigsburg P06 im November 2023

#### Blick in den Messzusatz (Platine)

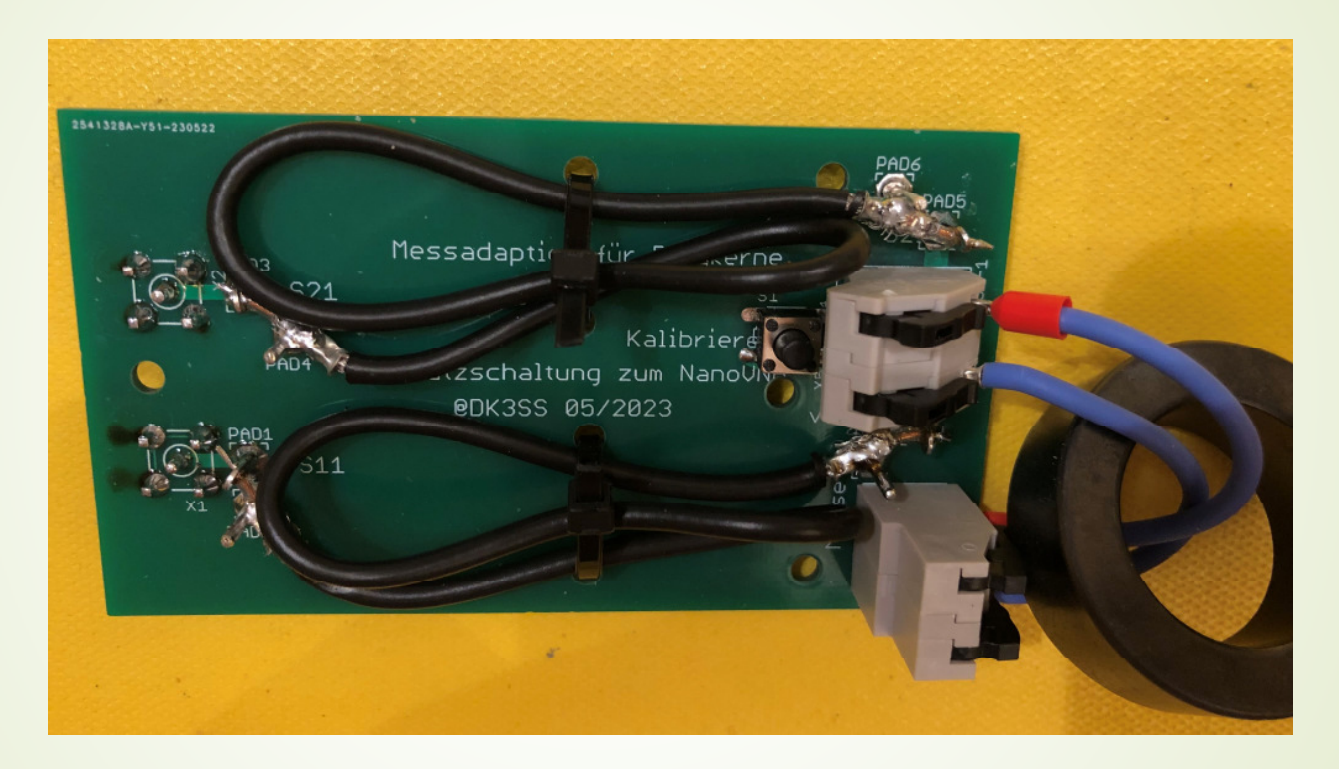

#### Beachte: Nur eine Windung durch den Kern !

@DK3SS Vortrag im OV Ludwigsburg P06 im November 2023

## Blick auf den Messzusatz, den man unter das NanoVNA setzt

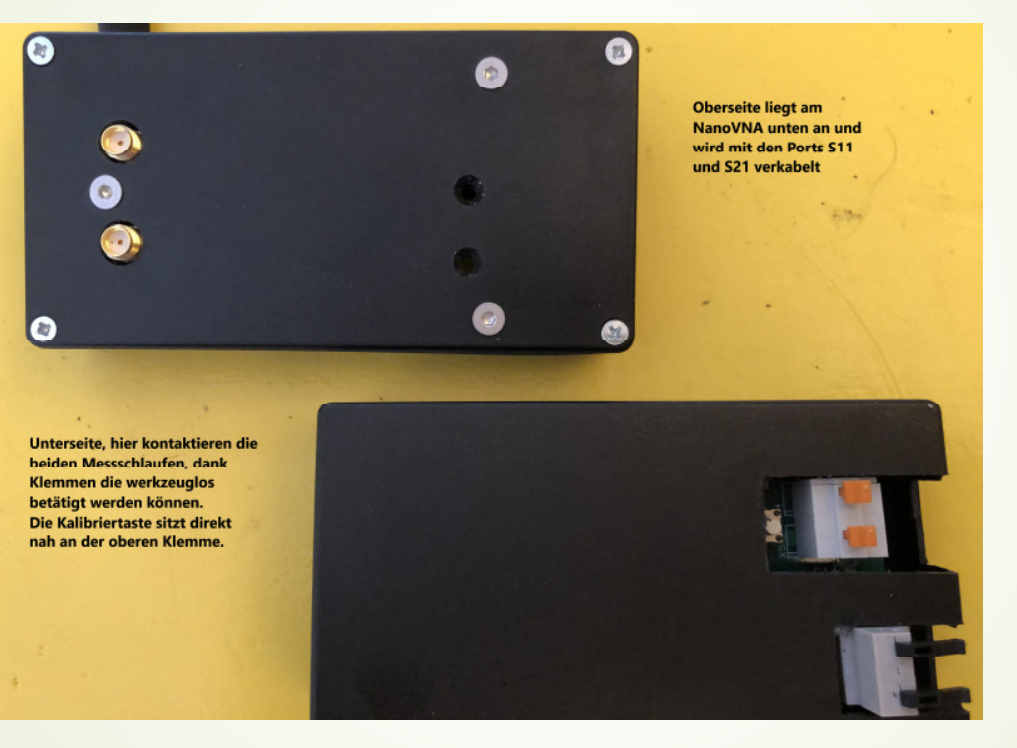

#### Einfachste Handhabung auch portabel zum Einsatz z.B. auf dem Flohmarkt…

- $\blacksquare$ Messschlaufe = nur eine Windung
- D Die angezeigte Induktivität ist = AL-Wert auf der Frequenz der Marke 1
- $\blacksquare$ Messschlaufen können werkzeuglos geöffnet und getauscht werden
- $\blacksquare$ Große Kerne brauchen große Schlaufen (8,5 / 11,5 / 15,5cm)

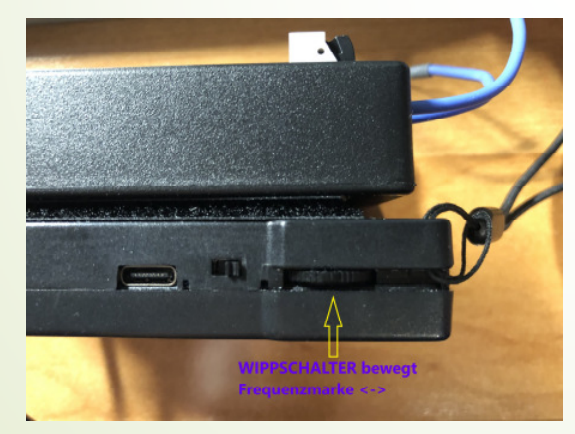

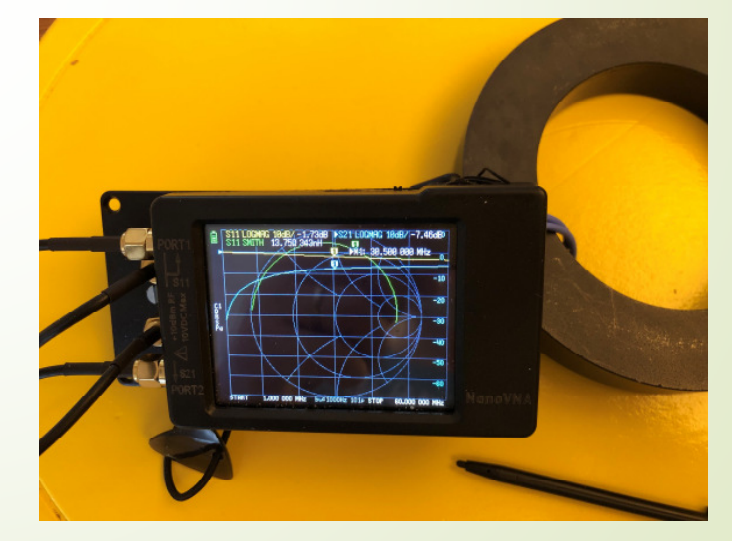

#### Nicht nur Ringkerne, auch für Rohrkerne,Doppellochkerne, sogar Klappferrite messen

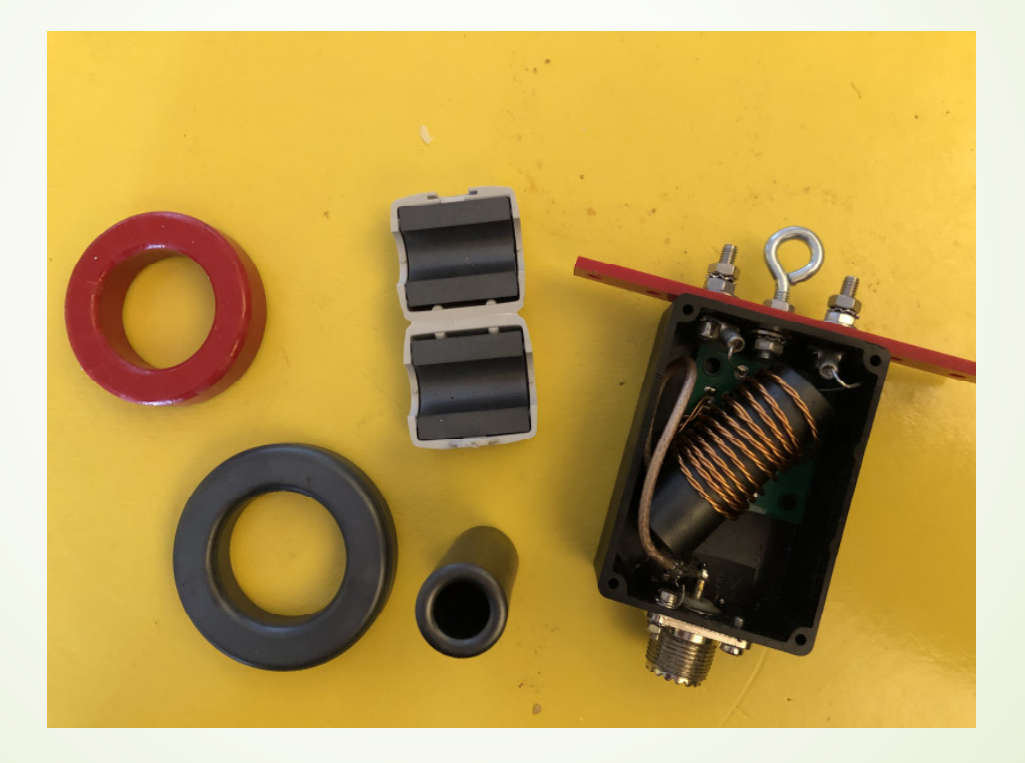

@DK3SS Vortrag im OV Ludwigsburg P06 im November 2023

#### Einrichten des NanoVNA

- $\blacksquare$ Frequenzbereich typisch 1 bis 61MHz
- 3 Messkurven (Trace) anlegen: S11-LOGMAG S11-SMITH S21-LOGMAG
- $\blacksquare$ Trace PHASE löschen
- $\blacksquare$ Trace SWR löschen
- $\blacksquare$ Im Trace SMITH noch die Komponentenanzeige R + X anwählen
- $\blacksquare$ Kalibrieren der Messanordnung [WICHTIG]
- Abspeichern (SAVE 0 wird sofort beim Start geladen)

#### Kalibrieren

- $\blacksquare$ Methode 1: mit open / short / load direkt am S11-Port des NanoVNA
- $\blacksquare$  Methode 2: mit der Kalibriertaste am Zusatzboard an den Messklemmen, sonst wie 1

Bei Methode 1 gehen die Koaxkabel bereits in die Messungen ein und vom Ergebnis muss der sich ergebende konstante Kalibrierwert abgezogen Werden

Bei Methode 2 wird an den Mess-Klemmen mit open / short durch Taster und Load durch angeschlossene 50 Ohm kalibriert50 Ohm-Abschluss

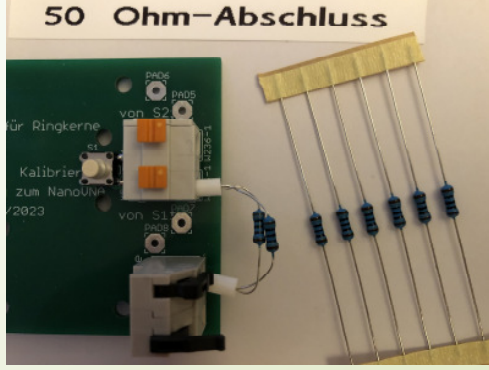

#### Messbeispiel amidon "rot"-Material nach Kalibration Methode 2

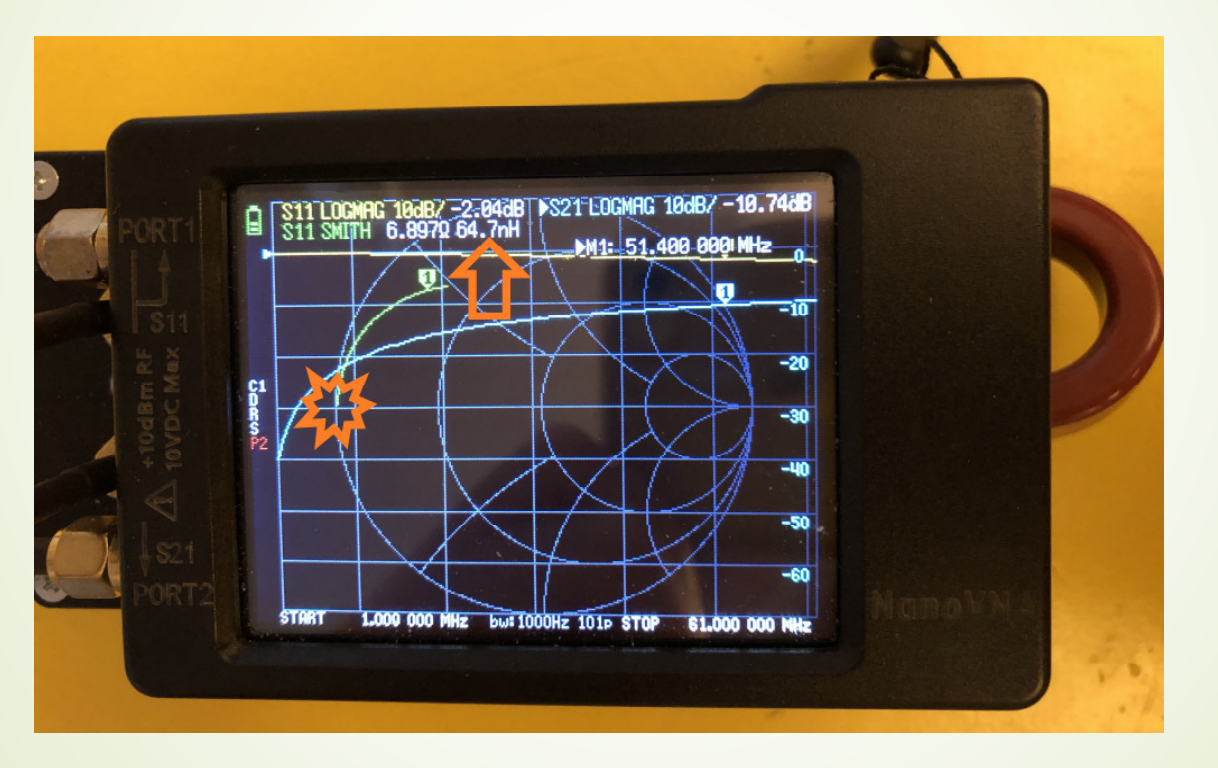

SmithChart-Kurve (grün) startet bei 0(Sternsymbol)

Da nur 1 Windung Wird der AL-Wert Direkt angezeigtmit ca. 65(Pfeilsymbol)

### So sieht das SmithChart bei den nicht geeigneten Kernen aus

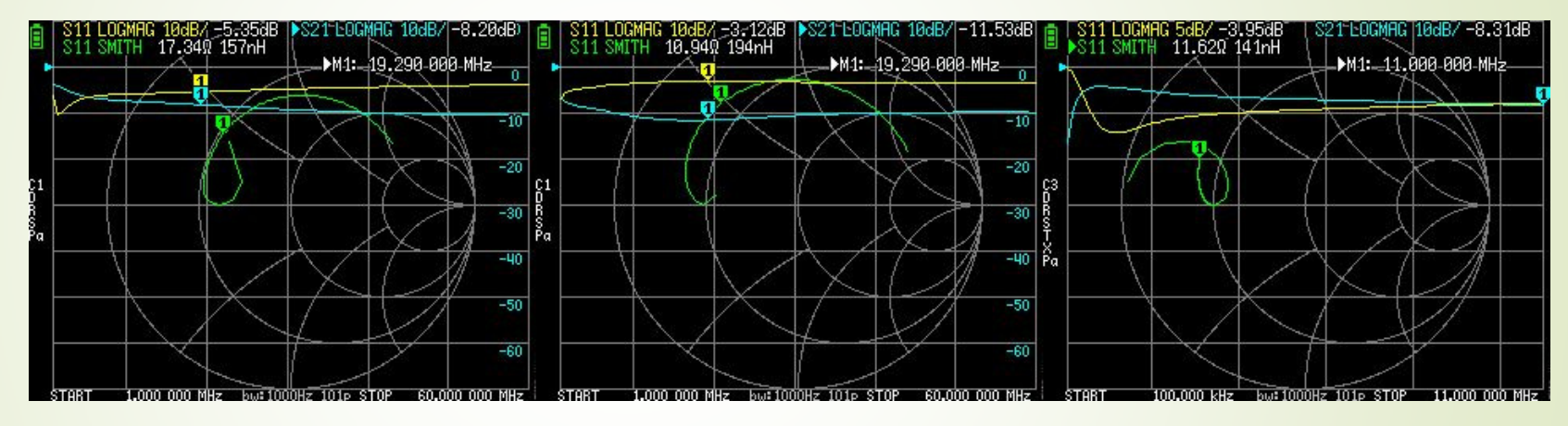

Aufsteigende Frequenz immer im Uhrzeigersinn

Kerne hoher Permeabilität neigen schon bei niedrigen Frequenzen zu einerResonanz, dies zeigt sich in dem charakteristischen Kringel

#### Bei Kalibration nach Methode 1 kommt der Kringel noch deutlicher zur Anzeige

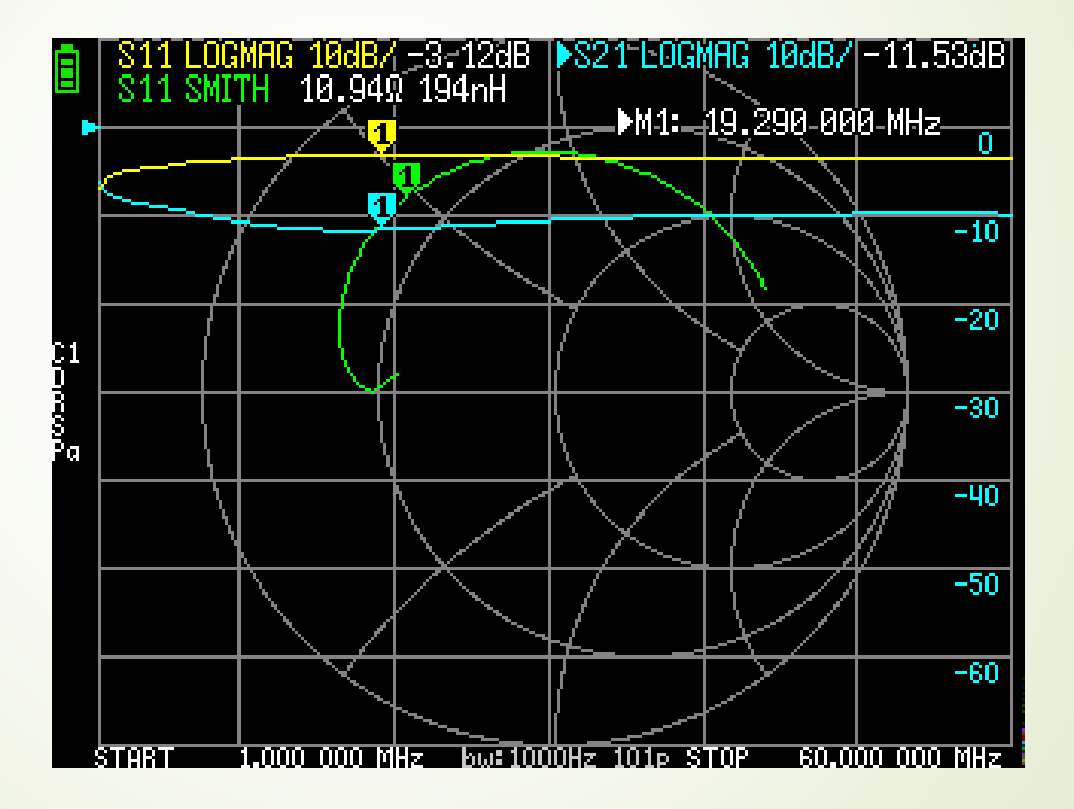

#### Guter Ringkern von DX-wire mit AL bei 150: TX58-4C65 (Kalibrierwert 139 [Methode 1] von 292 abziehen ergibt AL=153

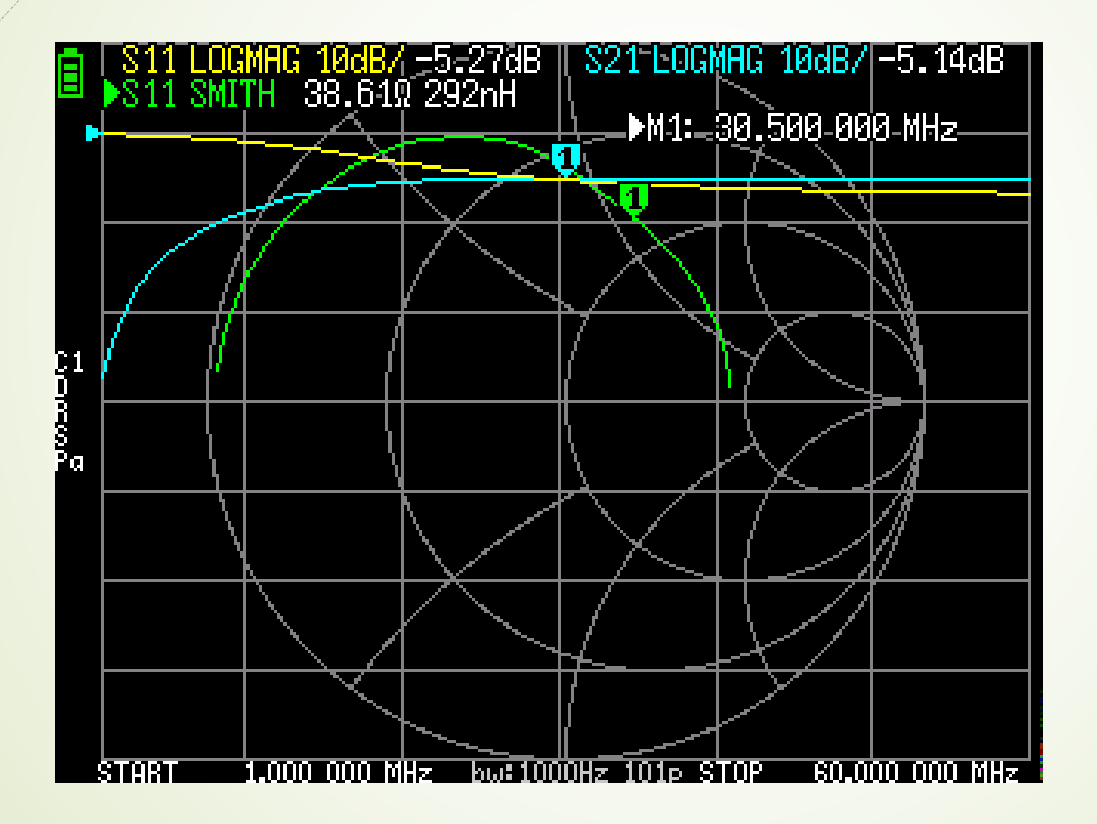

Eignungsgrenzen:Als SpannungsbalunBis 30MHz

Als Strombalun bis ins6m-Band

15

#### Beispiel-Exemplare 2 Ringkernewas können sie ?

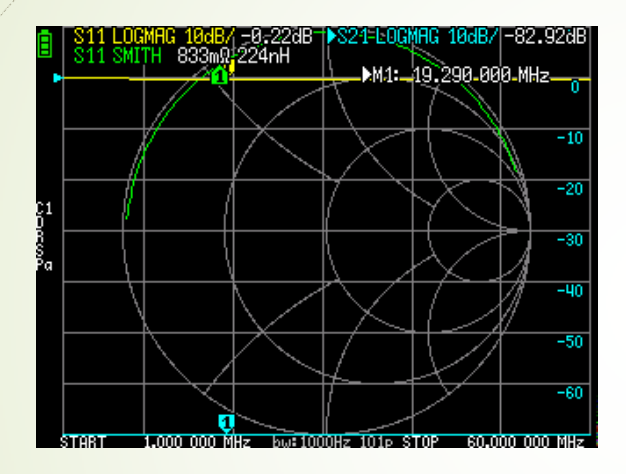

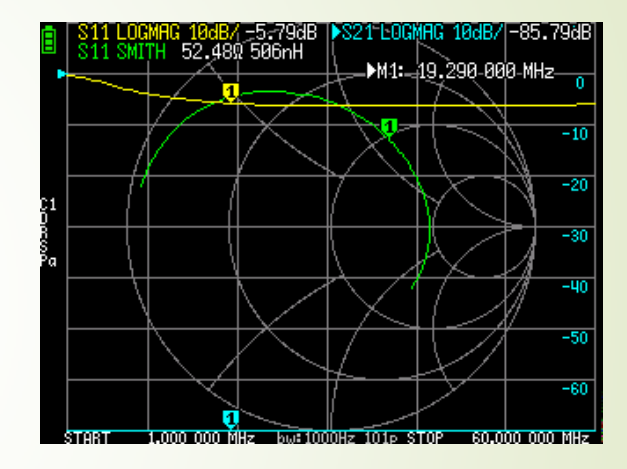

Amidon Kennfarbe rotFraglich ob er die 50MHz Noch kann, denn er wirdkapazitiv

@DK3SS Vortrag im OV Ludwigsburg P06 im November 2023

DARC-Verlag "RK1" = WE74270097 Fraglich ob der die 30MHzNoch kann, denn er wird Deutlicher kapazitiv

#### 17

# So sollte das NanoVNA eingerichtet sein

NanoVNA mit Zusatzplatine zur Ringkern-Messung,

eine typische Speicherbelegung für KW

Stand 26.09.2023 @DK3SS

Im Allgemeinen empfiehlt sich die folgende Belegung der 5 (\*) Speicherplätze:

- Kalibration an den Messklemmen Save<sub>0</sub> 1MHz bis 31MHz Diese Einstellung wird beim Neustart immer geladen
- Kalibration an den Messklemmen 1MHz bis 61MHz Save1
- Save2 47MHz bis 55MHz oder beliebiges anderes Amateurband

mit Kalibration an der SMA-Buchse S11

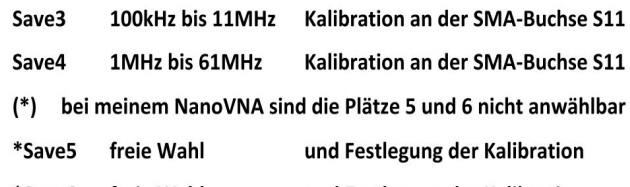

freie Wahl und Festlegung der Kalibration \*Save6

Bei Save0 und Save1 ist die Messebene an den Klemmen, die Impedanzverläufe im SmithChart unterscheiden sich nur dadurch, dass bei Save1 die Frequenzachse 30MHz mehr umfasst, man also mit Save0 ab 1MHz mehr Auflösung bekommt.

Da bei Save3 und Save4 die gesamte Länge der Koaxjalkabel RG174A/U mitgemessen wird, sieht man mit Save4 in etwa einen Viertelskreis im SmithChart, sofern kein Masse-Kurzschluss vorliegt. Beim Anschluss eines "schlechten" Ringkerns, sieht man den typischen Kringel im Anfangsbereich etwas ausgeprägter. Entfernt man das SMA-Kabel von der S11-Buchse, steht der Port für normale Zweipolmessungen zur Verfügung.

### Mehr Infos findet man aufhttps://www.dk3ss.de

- $\blacksquare$ Zum Einrichten eines NanoVNA
- Zum SmithChart allgemein <u>https://www.geogebra.org/m/geap6w8n</u>
- Zur Dreipunkt-Korrektur eines VNA mit open short load
- $\blacksquare$ Zum Bau von Baluns und Ununs https://dk3ss.darc.de/Balun-Seite.html
- $\blacksquare$  Was man noch mit einem NanoVNA messen kann https://dk3ss.darc.de/Mess\_KnowHow.html
- Warum ich von SWR-Anzeigen wenig halte und die **Rückfluss Dämpfung**<br>statt dessen beverzuge statt dessen bevorzuge
- $\blacksquare$ Im Link 21 https://dk3ss.darc.de/Ringkern-Inspektor.html und weiteren…

#### Danke für eure Aufmerksamkeit !

- Ach ja, fast vergessen, wozu wird **hier** die zweite Mess-Schleife, die an<br>den <sup>p</sup>ort <sup>so 1</sup> seht. Verwendet <sup>2</sup> den Port S21 geht, verwendet ?
- Sie wird eigentlich nur am Rande benötigt: sie zeigt einen 1:1- Übertrager mit dessen Frequenzabhängigkeit an

Noch Fragen ?

#### Auf Wiedersehen !